## CGHS CARD ONLINE PAYMENT – BHARATKOSH

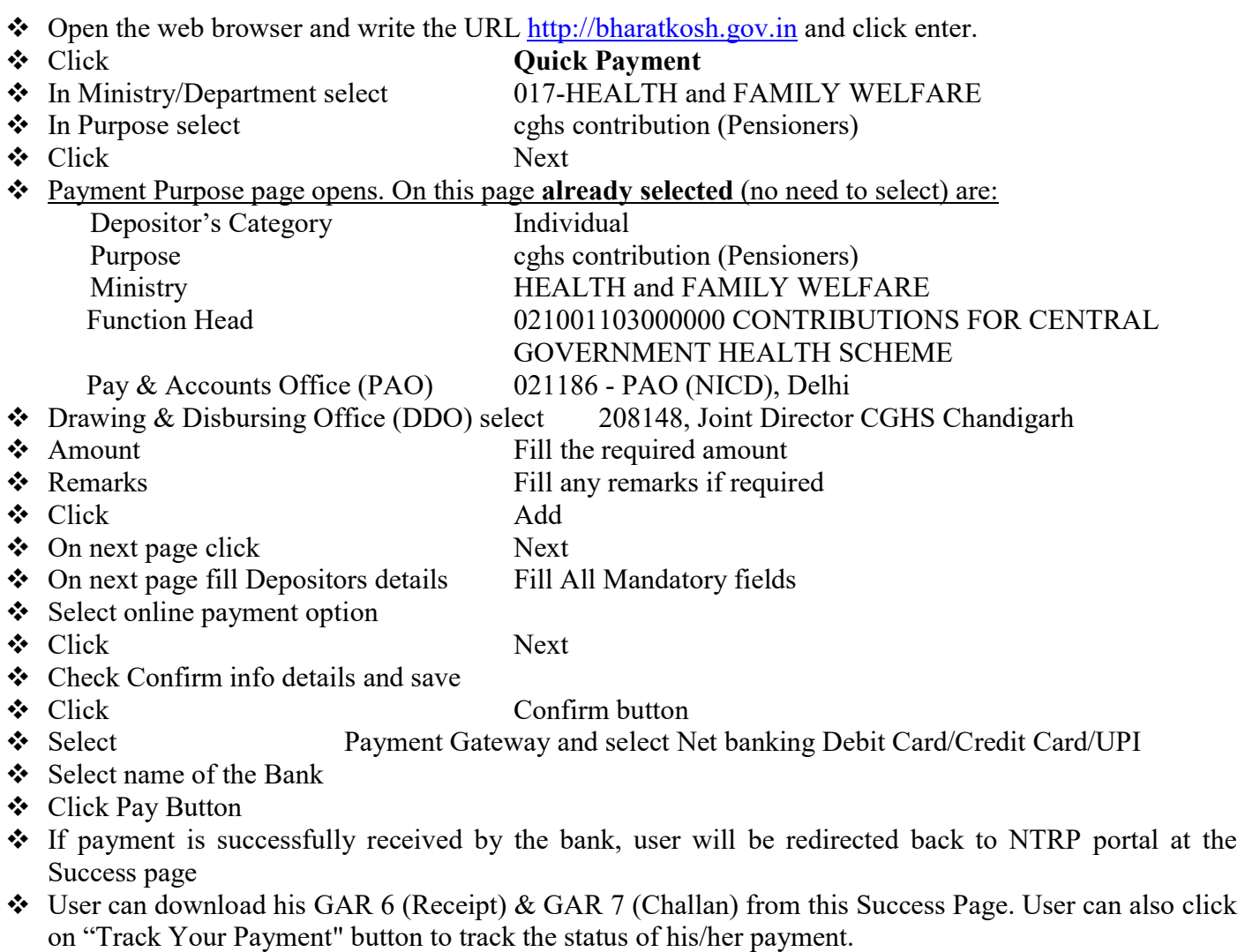

- User will also receive an SMS, at the mobile no. Provided by him/her at the Depositor details page. SMS will inform users to download his/her Transaction Receipt GAR 6 (Receipt) & GAR 7 (Challan) from NTPR portal.
- Transaction Receipt GAR 6 (Receipt) & GAR 7 (Challan) should be submitted along with the application for renewal/issue of fresh CGHS Card.
- Henceforth DD Payment not accepted.